## カタログ等資料中の旧社名の扱いについて

2010 年 4 月 1 日を以って NEC エレクトロニクス株式会社及び株式会社ルネサステクノロジ が合併し、両社の全ての事業が当社に承継されております。従いまして、本資料中には旧社 名での表記が残っておりますが、当社の資料として有効ですので、ご理解の程宜しくお願い 申し上げます。

ルネサスエレクトロニクス ホームページ(http://www.renesas.com)

2010 年 4 月 1 日 ルネサスエレクトロニクス株式会社

【発行】ルネサスエレクトロニクス株式会社(http://www.renesas.com)

【問い合わせ先】http://japan.renesas.com/inquiry

ートには、以下のとおり読み替えをお願いします。<br>これは、以下のとおり読み替えをお願いいたします。

 http://www.necel.com/ http://www2.renesas.com/

> http://japan.renesas.com/tools http://japan.renesas.com/tool\_download

http://japan.renesas.com/tech\_inquiry

http://japan.renesas.com/myrenesas

#### ご注意書き

- 1. 本資料に記載されている内容は本資料発行時点のものであり、予告なく変更することがあります。当社製品 のご購入およびご使用にあたりましては、事前に当社営業窓口で最新の情報をご確認いただきますとともに、 当社ホームページなどを通じて公開される情報に常にご注意ください。
- 2. 本資料に記載された当社製品および技術情報の使用に関連し発生した第三者の特許権、著作権その他の知的 財産権の侵害等に関し、当社は、一切その責任を負いません。当社は、本資料に基づき当社または第三者の 特許権、著作権その他の知的財産権を何ら許諾するものではありません。
- 3. 当社製品を改造、改変、複製等しないでください。
- 4. 本資料に記載された回路、ソフトウェアおよびこれらに関連する情報は、半導体製品の動作例、応用例を説 明するものです。お客様の機器の設計において、回路、ソフトウェアおよびこれらに関連する情報を使用す る場合には、お客様の責任において行ってください。これらの使用に起因しお客様または第三者に生じた損 害に関し、当社は、一切その責任を負いません。
- 5. 輸出に際しては、「外国為替及び外国貿易法」その他輸出関連法令を遵守し、かかる法令の定めるところに より必要な手続を行ってください。本資料に記載されている当社製品および技術を大量破壊兵器の開発等の 目的、軍事利用の目的その他軍事用途の目的で使用しないでください。また、当社製品および技術を国内外 の法令および規則により製造・使用・販売を禁止されている機器に使用することができません。
- 6. 本資料に記載されている情報は、正確を期すため慎重に作成したものですが、誤りがないことを保証するも のではありません。万一、本資料に記載されている情報の誤りに起因する損害がお客様に生じた場合におい ても、当社は、一切その責任を負いません。
- 7. 当社は、当社製品の品質水準を「標準水準」、「高品質水準」および「特定水準」に分類しております。また、 各品質水準は、以下に示す用途に製品が使われることを意図しておりますので、当社製品の品質水準をご確 認ください。お客様は、当社の文書による事前の承諾を得ることなく、「特定水準」に分類された用途に当 社製品を使用することができません。また、お客様は、当社の文書による事前の承諾を得ることなく、意図 されていない用途に当社製品を使用することができません。当社の文書による事前の承諾を得ることなく、 「特定水準」に分類された用途または意図されていない用途に当社製品を使用したことによりお客様または 第三者に生じた損害等に関し、当社は、一切その責任を負いません。なお、当社製品のデータ・シート、デ ータ・ブック等の資料で特に品質水準の表示がない場合は、標準水準製品であることを表します。
	- 標準水準: コンピュータ、OA 機器、通信機器、計測機器、AV 機器、家電、工作機械、パーソナル機器、 産業用ロボット
	- 高品質水準: 輸送機器(自動車、電車、船舶等)、交通用信号機器、防災・防犯装置、各種安全装置、生命 維持を目的として設計されていない医療機器(厚生労働省定義の管理医療機器に相当)
	- 特定水準: 航空機器、航空宇宙機器、海底中継機器、原子力制御システム、生命維持のための医療機器(生 命維持装置、人体に埋め込み使用するもの、治療行為(患部切り出し等)を行うもの、その他 直接人命に影響を与えるもの)(厚生労働省定義の高度管理医療機器に相当)またはシステム 等
- 8. 本資料に記載された当社製品のご使用につき、特に、最大定格、動作電源電圧範囲、放熱特性、実装条件そ の他諸条件につきましては、当社保証範囲内でご使用ください。当社保証範囲を超えて当社製品をご使用さ れた場合の故障および事故につきましては、当社は、一切その責任を負いません。
- 9. 当社は、当社製品の品質および信頼性の向上に努めておりますが、半導体製品はある確率で故障が発生した り、使用条件によっては誤動作したりする場合があります。また、当社製品は耐放射線設計については行っ ておりません。当社製品の故障または誤動作が生じた場合も、人身事故、火災事故、社会的損害などを生じ させないようお客様の責任において冗長設計、延焼対策設計、誤動作防止設計等の安全設計およびエージン グ処理等、機器またはシステムとしての出荷保証をお願いいたします。特に、マイコンソフトウェアは、単 独での検証は困難なため、お客様が製造された最終の機器・システムとしての安全検証をお願いいたします。
- 10. 当社製品の環境適合性等、詳細につきましては製品個別に必ず当社営業窓口までお問合せください。ご使用 に際しては、特定の物質の含有・使用を規制する RoHS 指令等、適用される環境関連法令を十分調査のうえ、 かかる法令に適合するようご使用ください。お客様がかかる法令を遵守しないことにより生じた損害に関し て、当社は、一切その責任を負いません。
- 11. 本資料の全部または一部を当社の文書による事前の承諾を得ることなく転載または複製することを固くお 断りいたします。
- 12. 本資料に関する詳細についてのお問い合わせその他お気付きの点等がございましたら当社営業窓口までご 照会ください。
- 注1. 本資料において使用されている「当社」とは、ルネサスエレクトロニクス株式会社およびルネサスエレク トロニクス株式会社がその総株主の議決権の過半数を直接または間接に保有する会社をいいます。
- 注 2. 本資料において使用されている「当社製品」とは、注 1 において定義された当社の開発、製造製品をいい ます。

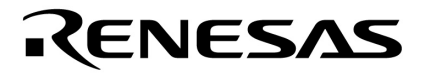

# MINICUBE**®** OCD Checker

## **MINICUBE**

QB-MINI2 QB-78K0MINI QB-78K0SKX1MINI

> U18591JJ2V0UM00 2 October 2008 NS

© NEC Electronics Corporation 2007

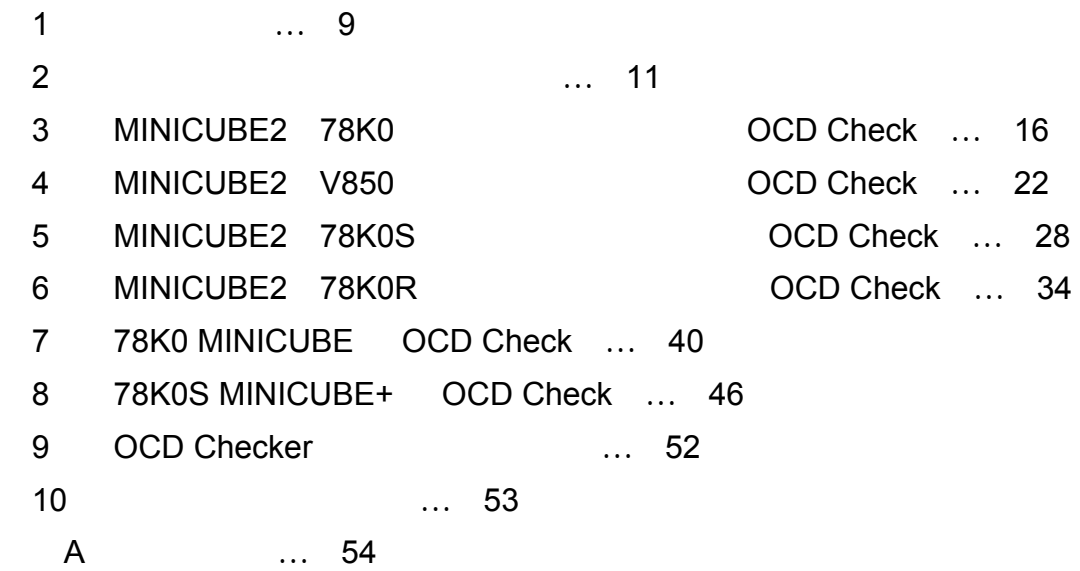

**MINCUBEは,NECエレクトロニクス株式会社の登録商標です。 Windows Windows XP Microsoft Corporation** 

 $2008$  10 $\overline{a}$ 量産設計の際には最新の個別データ・シート等をご参照ください。 ●文書による当社の事前の承諾なしに本資料の転載複製を禁じます。当社は、本資料の誤りに関し、一 切その青を自いません。 ●当社は、本資料に記載された当社製品の使用に関連し発生した第三者の特許権、著作権その他の知的 財産権の侵害等に関し、一切その責を負いません。当社は、本資料に基づき当社または第三者の特許 権、著作権その他の知的財産権を何ら許諾するものではありません。 ●本資料に記載された回路、ソフトウエアおよびこれらに関連する情報は、半導体製品の動作例、応用 例を説明するものです。お客様の機器の設計において、回路、ソフトウエアおよびこれらに関連する 情報を使用する場合には、お客様の責任において行ってください。これらの使用に起因しお客様また は第三者に生じた損害に関し、当社は、一切その責を負いません。 ●当社は、当社製品の品質、信頼性の向上に努めておりますが、当社製品の不具合が完全に発生しない ことを保証するものではありません。また、当社製品は耐放射線設計については行っておりません。 当社製品をお客様の機器にご使用の際には、当社製品の不具合の結果として、生命、身体および財産 に対する損害や社会的損害を生じさせないよう、お客様の責任において冗長設計、延焼対策設計、誤 動作防止設計等の安全設計を行ってください。 ●当社は、当社製品の品質水準を「標準水準」、「特別水準」およびお客様に品質保証プログラムを指 定していただく「特定水準」に分類しております。また、各品質水準は、以下に示す用途に製品が使 われることを意図しておりますので、当社製品の品質水準をご確認ください。 標準水準:コンピュータ.OA機器.通信機器.計測機器.AV機器.家電.工作機械.パーソナル 機器、産業用ロボット 特別水準:輸送機器(自動車.電車.船舶等).交通用信号機器.防災・防犯装置.各種安全装置. 生命維持を目的として設計されていない医療機器 特定水準:航空機器,航空宇宙機器,海底中継機器,原子力制御システム,生命維持のための医療 機器. 生命維持のための装置またはシステム等 当社製品のデータ・シート、データ・ブック等の資料で特に品質水準の表示がない場合は、標準水準 製品であることを表します。意図されていない用途で当社製品の使用をお客様が希望する場合には、 事前に当社販売窓口までお問い合わせください。

(注)

- (1) 本事項において使用されている「当社」とは、NECエレクトロニクス株式会社およびNECエレ クトロニクス株式会社がその総株主の議決権の過半数を直接または間接に保有する会社をいう。
- (2) 本事項において使用されている「当社製品」とは、(1) において定義された当社の開発、製造 製品をいう。

**M8F0710.I** 

**NEC**エレクトロコンを使用したシステム製のフラッシュを使用したシステム製のフラッシュ・メモリトロコンを使用したシステム製のフラッシュ・メモリトロコンを使用したシステム

#### **MINICUBE OCD Checker**

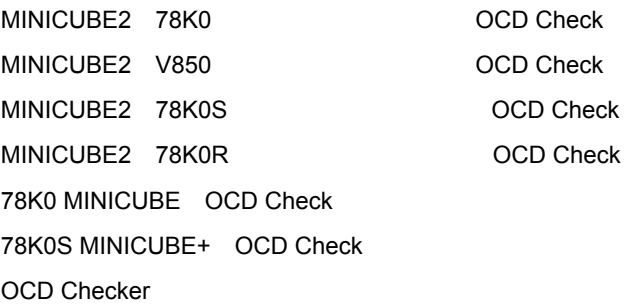

Windows $^{\circledR}$ 

Windows 98, Windows Me, Windows 2000 Windows XP Windows

" " PDF

MINICUBE OCD Checker

2 … xxxx xxxxB 10 … xxxx 16 … 0xxxxH xxxxH

 $\mathbf{u}$   $\mathbf{u}$ 

 $[$  ]

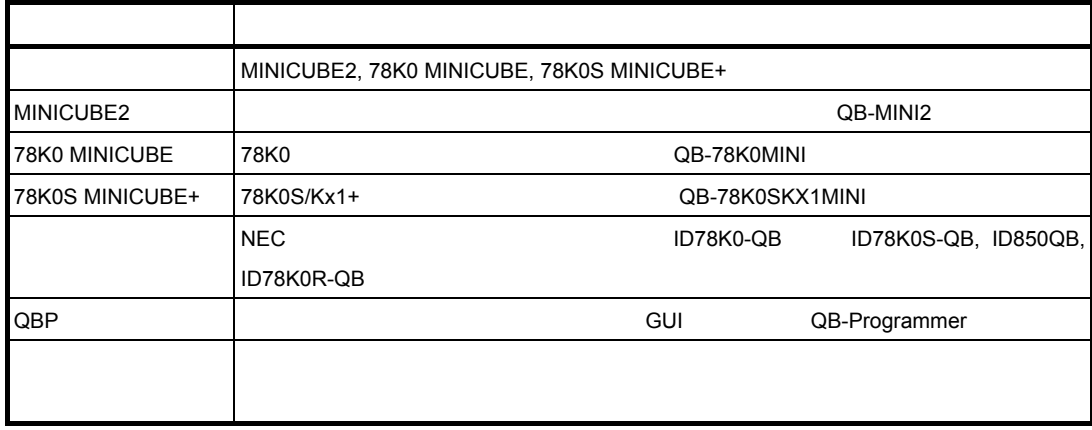

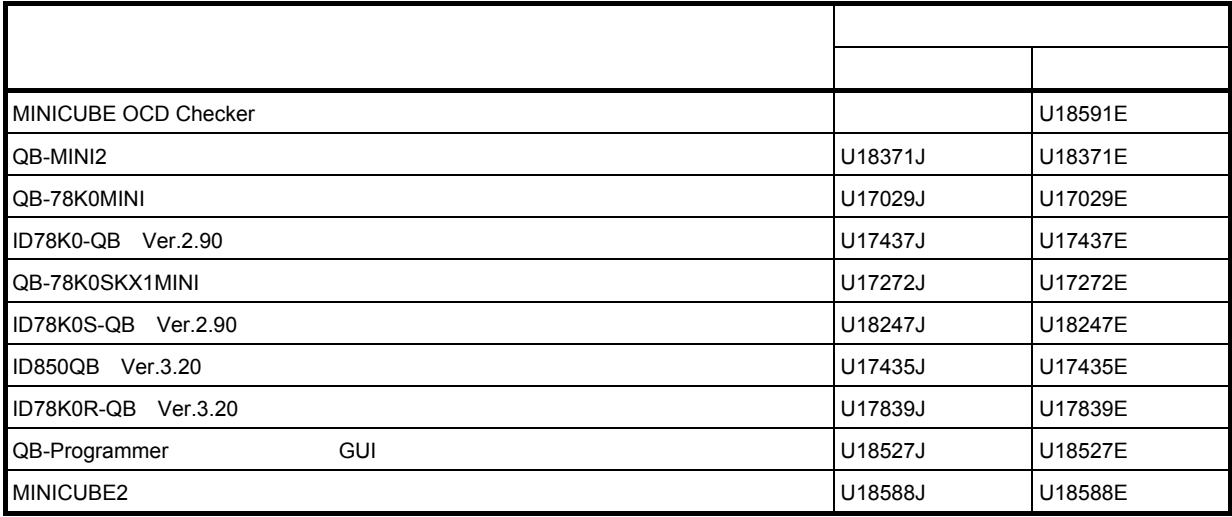

1**章 概 説 …** 9 1. 1 MINICUBE OCD Checker ... 9 1. 2 **対象エミュレータとチェック機能 …** 9 1. 3 **ご使用になる前に …** 10 2**章 インストールと起動について …** 11 2. 1 NEC**エレクトロニクス製ツールをお使いの場合 …** 11 2. 1. 1 (1)  $2. 1. 2$  ... 12 2. 2 **パートナー製ツール(**GHS**社製および**IAR**社製)をお使いの場合 …** 13  $2. 2. 1$  ... 13<br>2. 2. 2 ... 13  $\ldots$  13 2. 3 **各エリアの説明 …** 14 3**章** MINICUBE2 78K0**マイクロコントローラの**OCD Check **…** 16 3. 1 OCD Check**の実行 …** 16 3. 2 **ログ・ファイルの書式 …** 18 3. 3 **エラー表示 …** 19 3. 4 **エラーの対処 …** 20 4**章** MINICUBE2 V850**マイクロコントローラの**OCD Check **…** 22 4. 1 OCD Check**の実行 …** 22 4. 2 **ログ・ファイルの書式 …** 24 4. 3 **エラー表示 …** 25 4. 4 **エラーの対処 …** 26 5**章** MINICUBE2 78K0S**マイクロコントローラの**OCD Check **…** 28 5. 1 OCD Check**の実行 …** 28 5. 2 **ログ・ファイルの書式 …** 30 5. 3 **エラー表示 …** 31 5. 4 **エラーの対処 …** 32 6**章** MINICUBE2 78K0R**マイクロコントローラの**OCD Check **…** 34 6. 1 OCD Check**の実行 …** 34 6. 2 **ログ・ファイルの書式 …** 36 6. 3 **エラー表示 …** 37

6. 4 **エラーの対処 …** 38

- 7**章** 78K0 MINICUBE OCD Check **…** 40
- 7. 1 OCD Check … 40<br>7. 2 … 42
- 7. 2 **ログ・ファイルの書式 …** 42
- 7. 3 **エラー表示 …** 43
- 7. 4 **エラーの対処 …** 44

## 8**章** 78K0S MINICUBE+ OCD Check **…** 46

- 8. 1 OCD Check**の実行 …** 46
- 8. 2 **ログ・ファイルの書式 …** 48
- 8. 3 **エラー表示 …** 49
- 8. 4 **エラーの対処 …** 50
- 9**章** OCD Checker**のバージョン表示 …** 52

#### 10 **…** 53

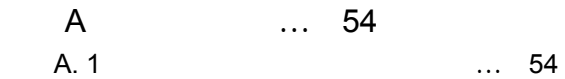

1**章 概 説**

## 1. 1 MINICUBE OCD Checker

MINICUBE OCD Checker OCD Checker

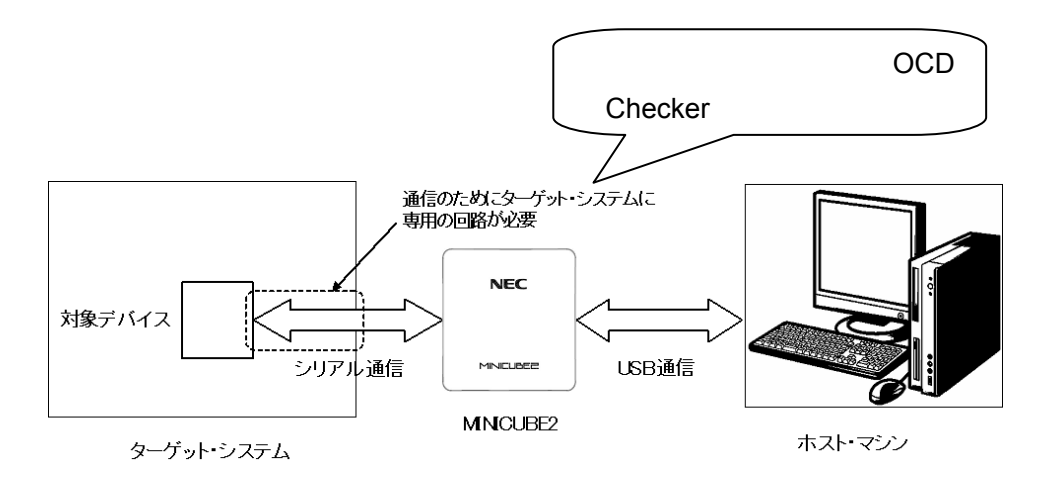

1. 2 **対象エミュレータとチェック機能**

OCD Checker

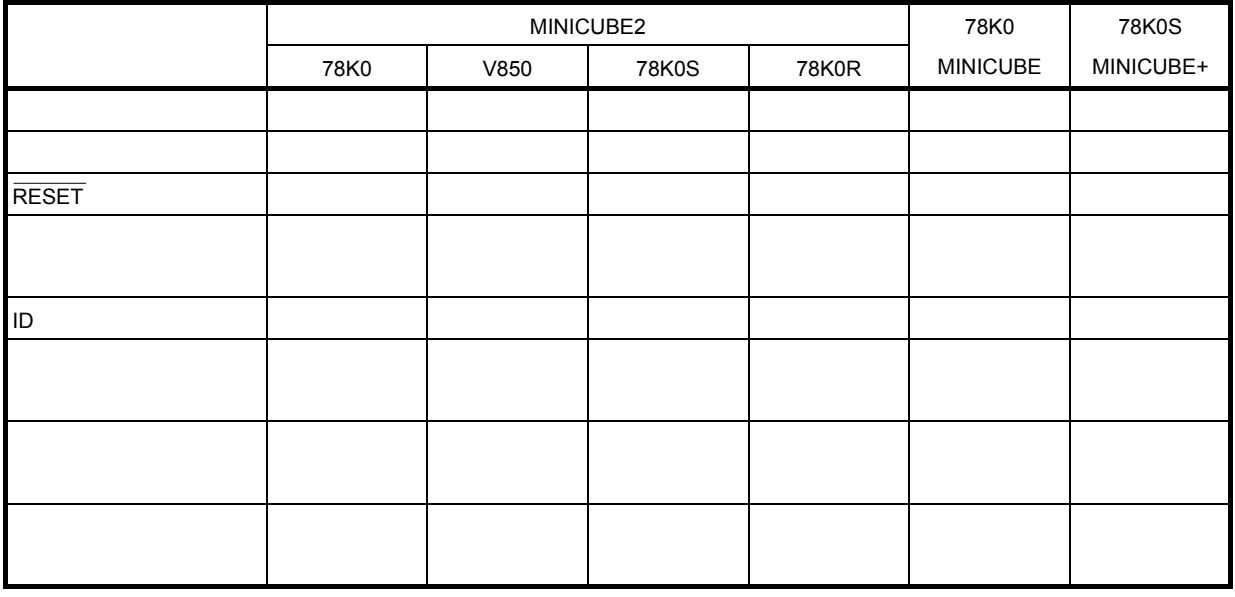

**tion** of the term of the term of the term of the term of the term of the term of the term of the term of the term

2. 78K0S MINICUBE+ QB-78K0SMINI QB-78K0SKX1-DA

## 1. 3 **ご使用になる前に**

#### 1 2 OCD Checker

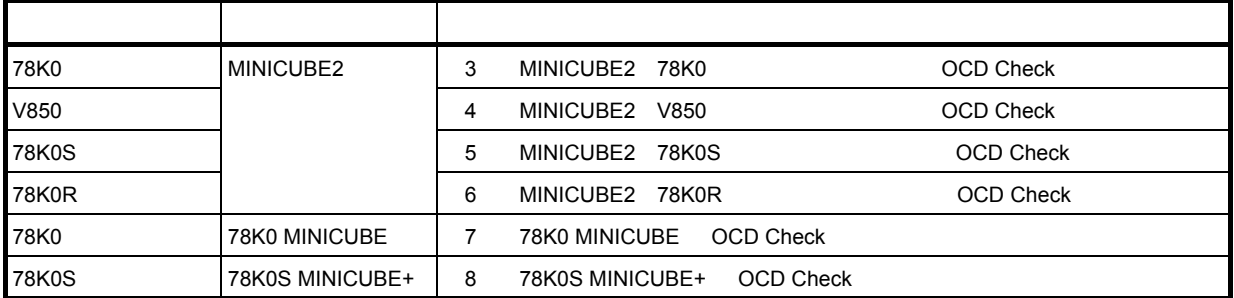

1**章 概 説**

2**章 インストールと起動について**

OCD Checker

### 2. 1 NEC

2. 1. 1 **インストール方法**

CubeSuite V1.00

MINICUBE OCD Checker

**ID78K0-QB V2.93** MINICUBE OCD Checker

ID850QB V3.20以上のインストール時に「MINICUBE Utilities Vx.xx」のチェック・ボックスをチェックし MINICUBE OCD Checker

QBP V1.00以上のインストール時に「MINICUBE Utilities Vx.xx」のチェック・ボックスをチェックしてく MINICUBE OCD Checker

ID78K0S-QB V2.82 MINICUBE Utilities Vx.xx

MINICUBE OCD Checker

ID78K0R-QB V3.20 MINICUBE Utilities Vx.xx

MINICUBE OCD Checker

**MINICUBE Utilities Vx.xx** 

MINICUBE OCD Checker **NICUBE OCD Checker ID78K0-QB** ID78K0S-QB V3.00 **NEC Tools32** MINICUBE OCD Checker

**MINICUBE OCD Checker MINICUBE2** 

## 2. 1. 2 **起動方法**

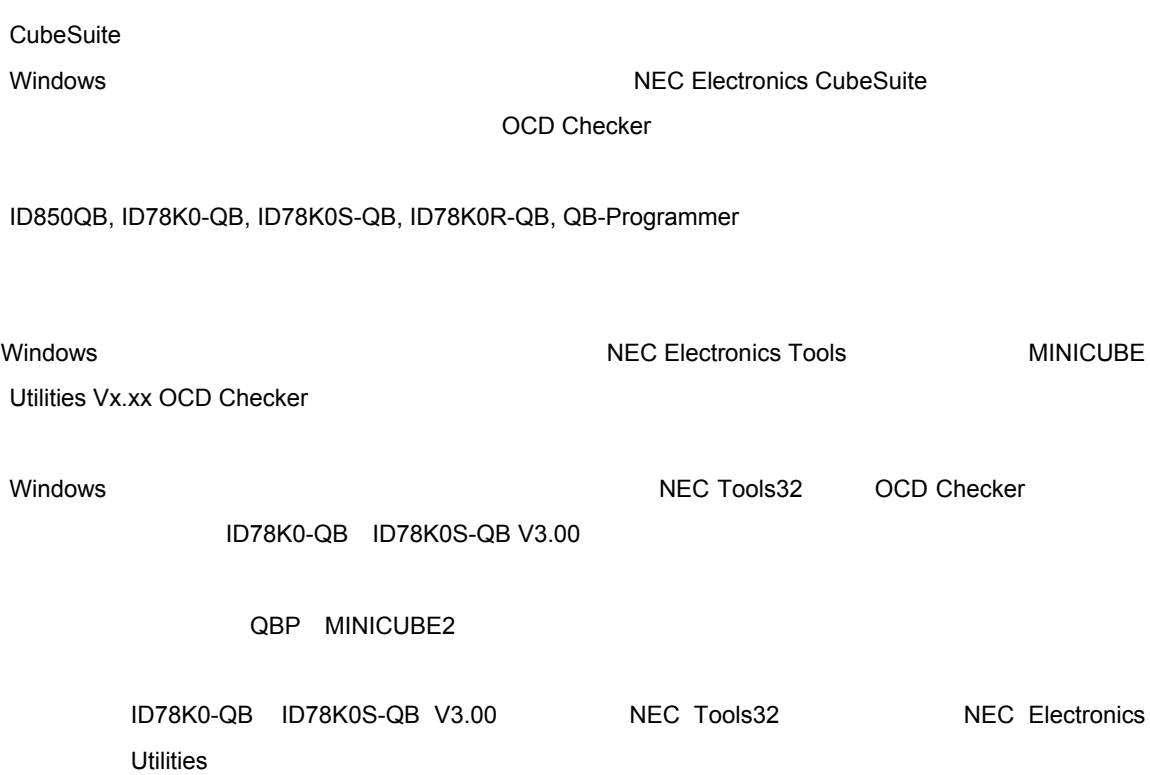

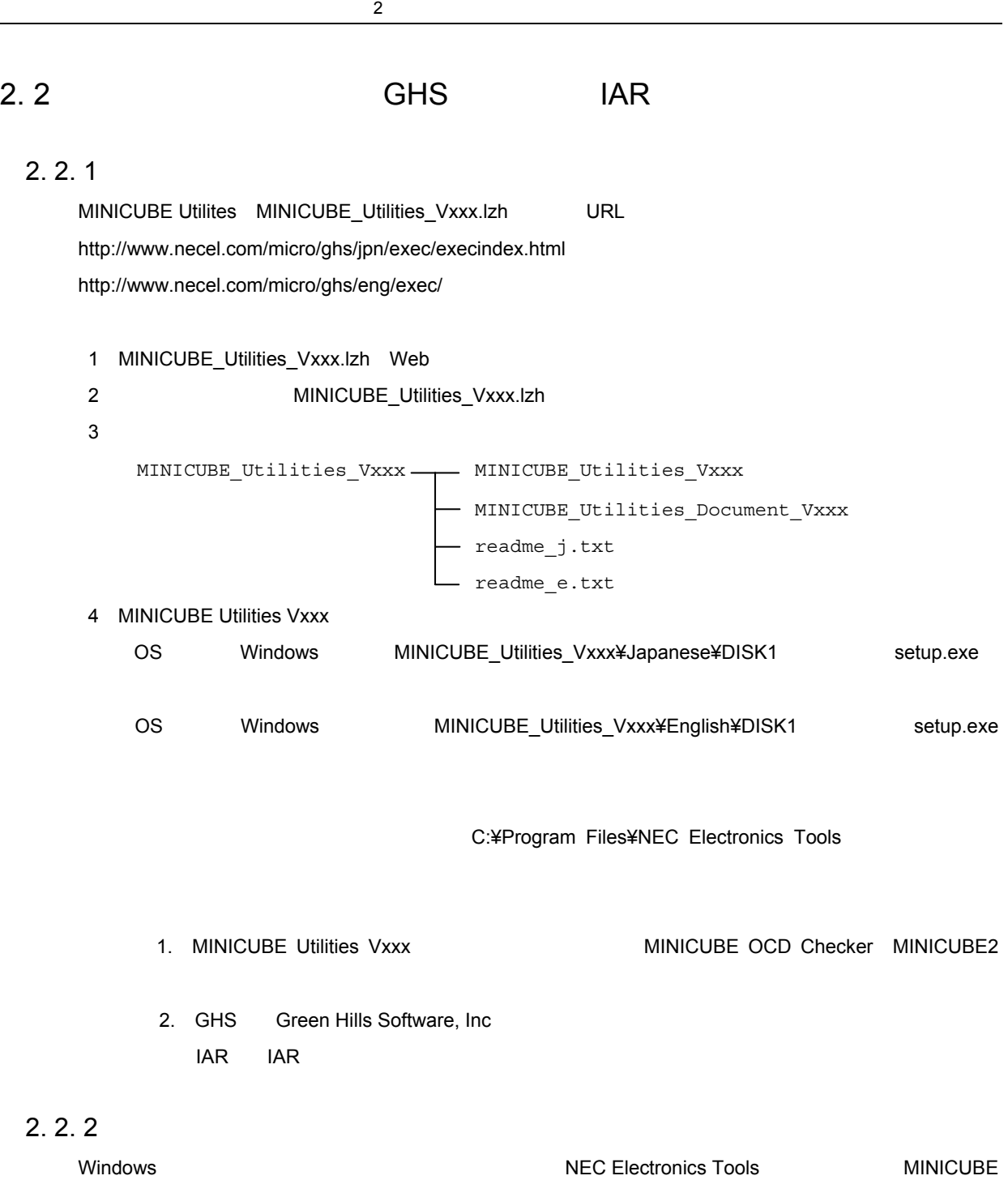

 $\overline{\phantom{0}}$ 

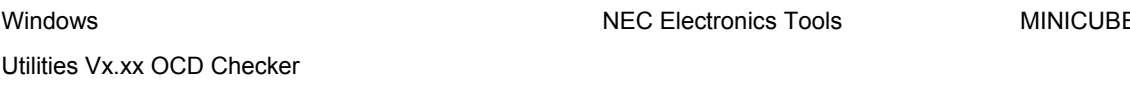

 $QBP$  MINICUBE2

## 2. 3 **各エリアの説明**

#### OCD Checker

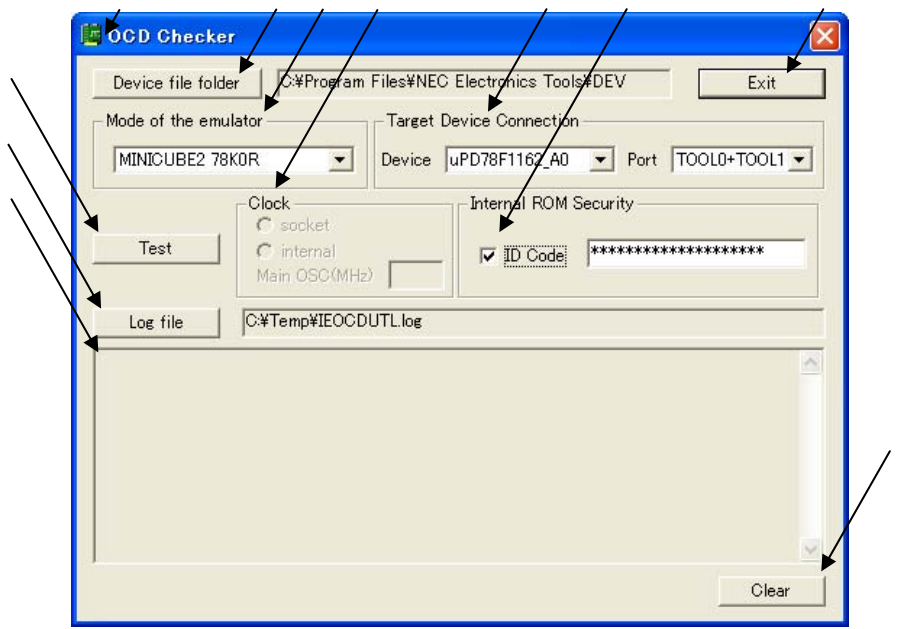

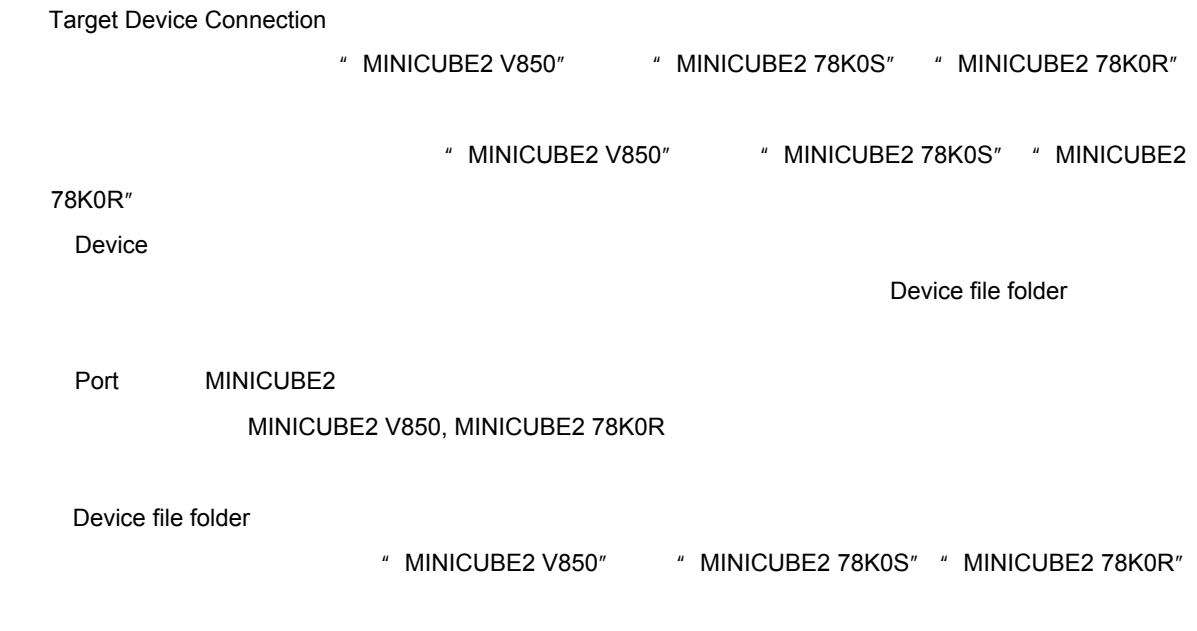

なお,デバイス・ファイルをデバイス・ファイル・インストーラ(DFINST)でインストールされた場合,

#### **④** Clock**選択エリア**

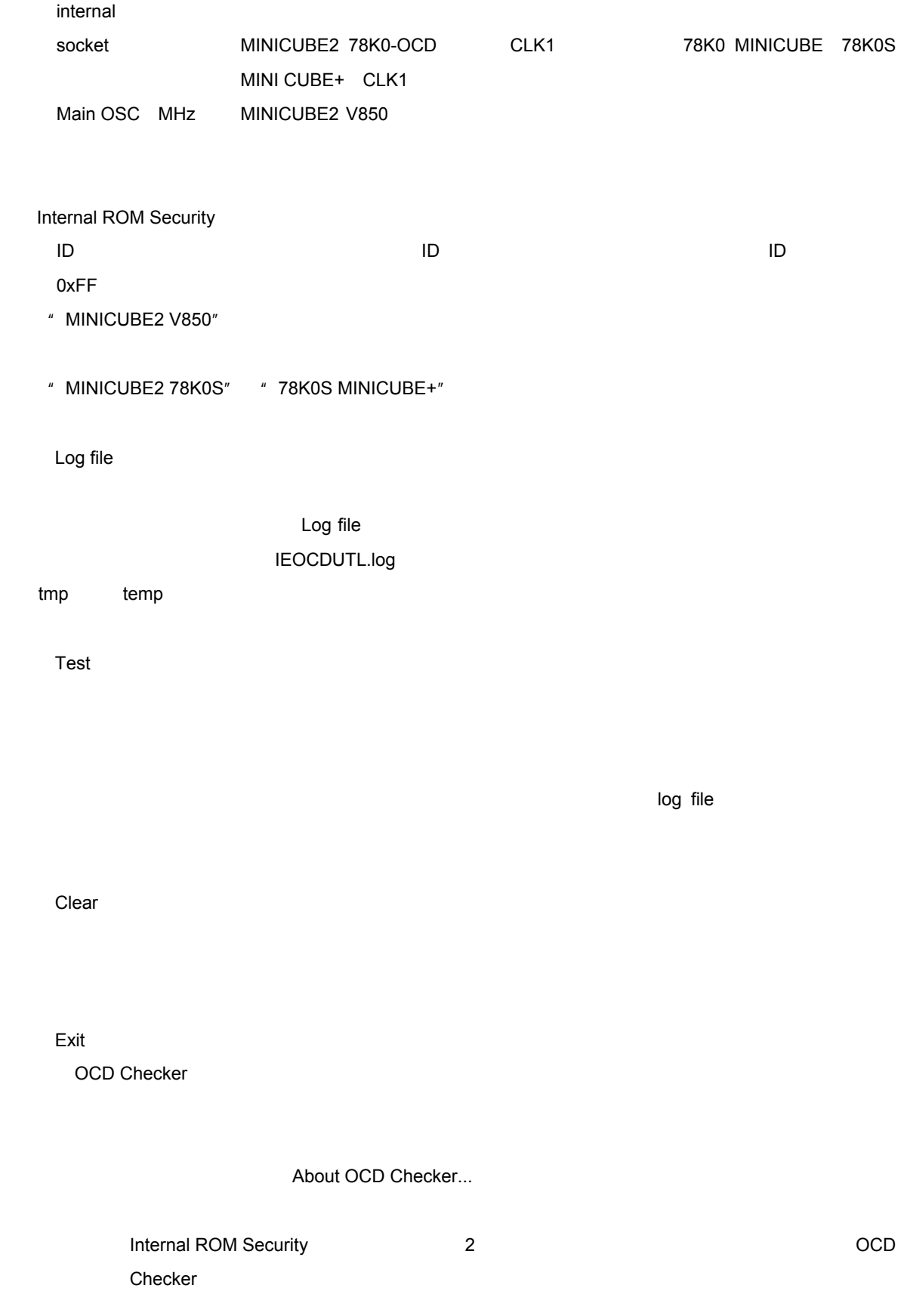

## 3 MINICUBE2 78K0<br>
OCD Check

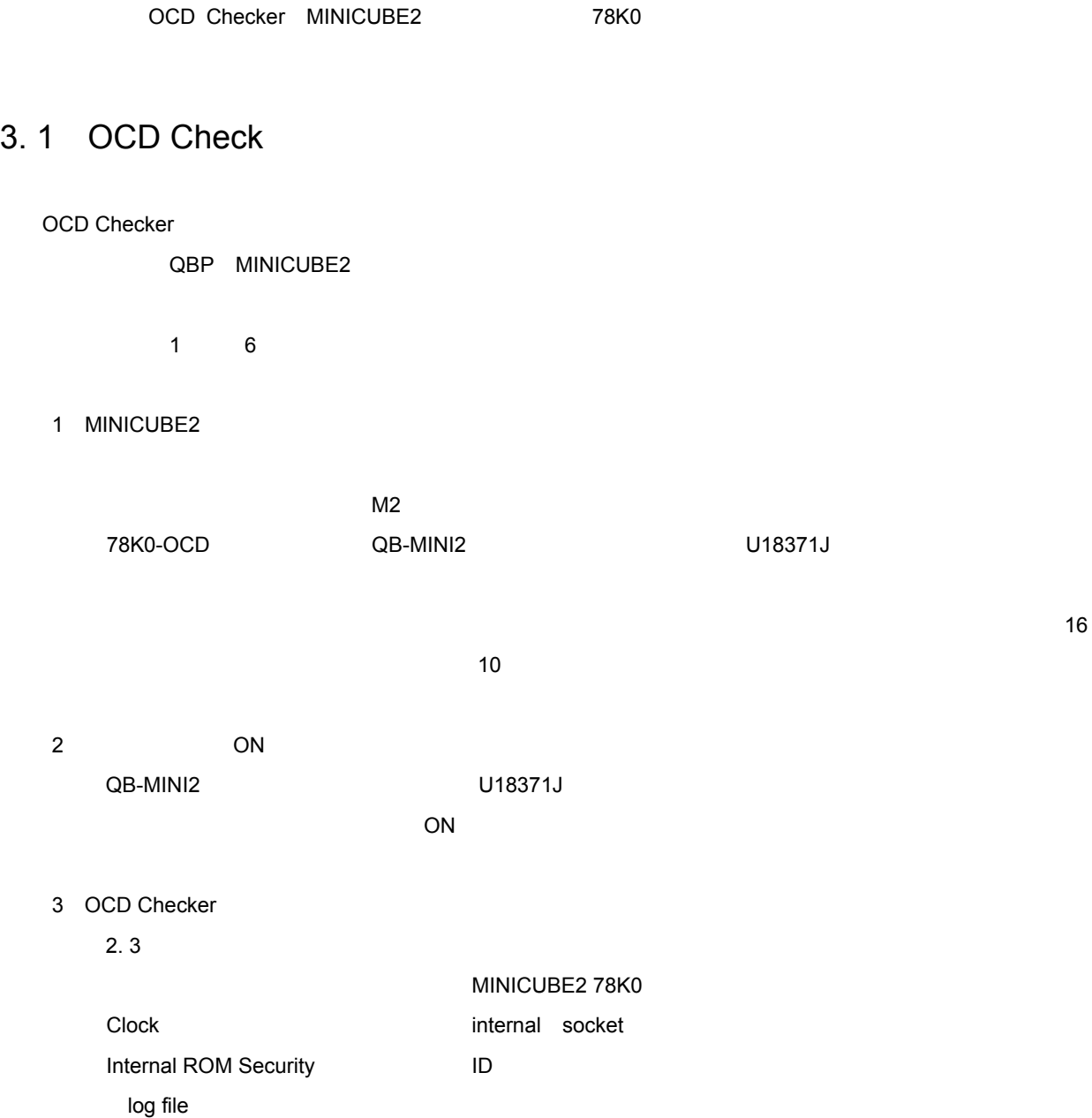

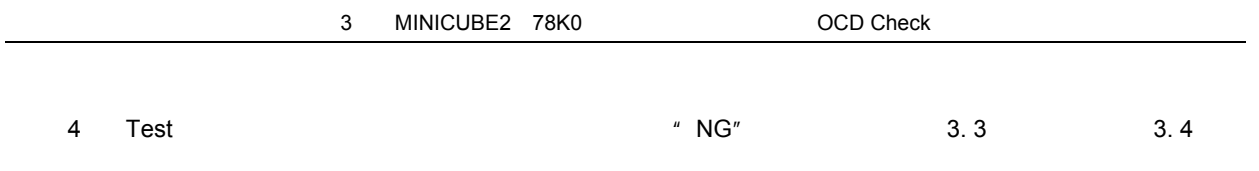

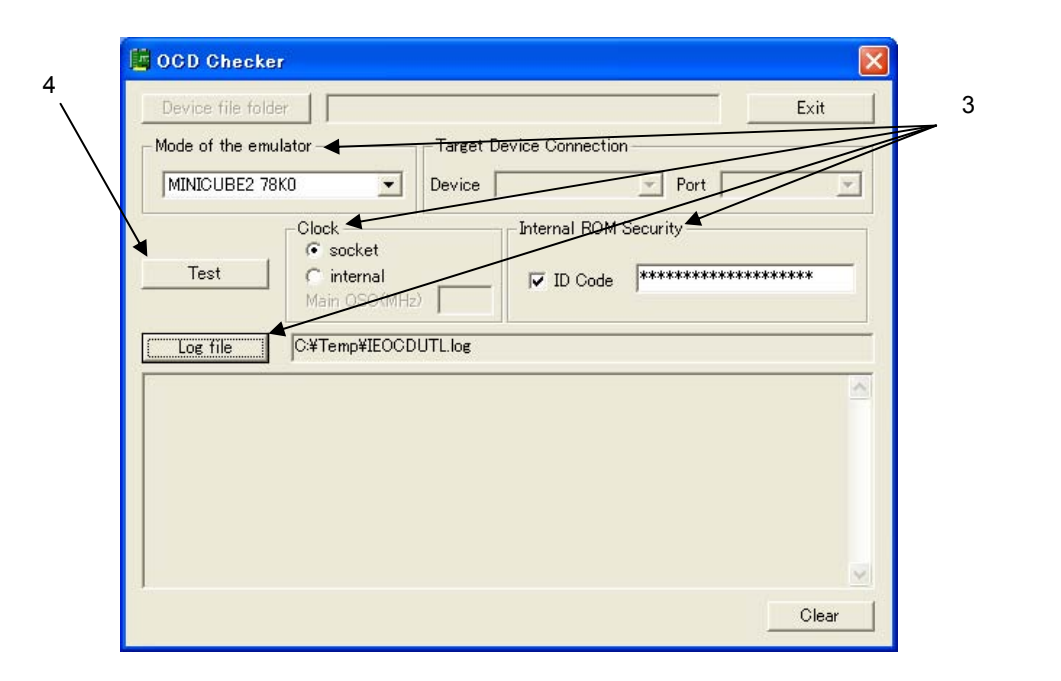

**NG** 3. 3 3 3. 4

OK with the contract of the contract of the contract of the contract of the contract of the contract of the contract of the contract of the contract of the contract of the contract of the contract of the contract of the co

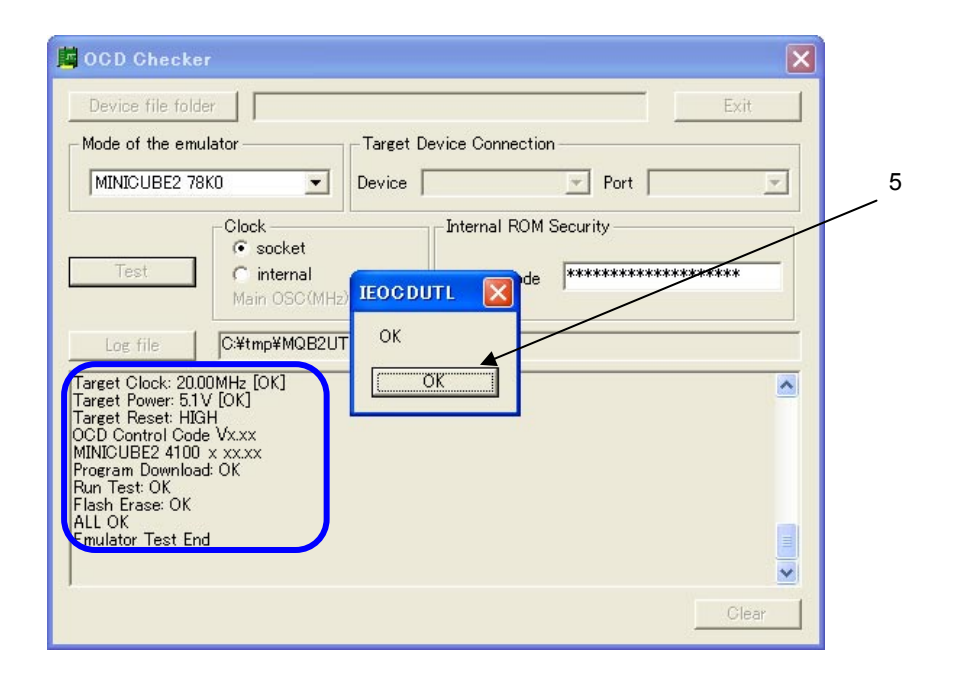

6)<br>
Fig. Exit

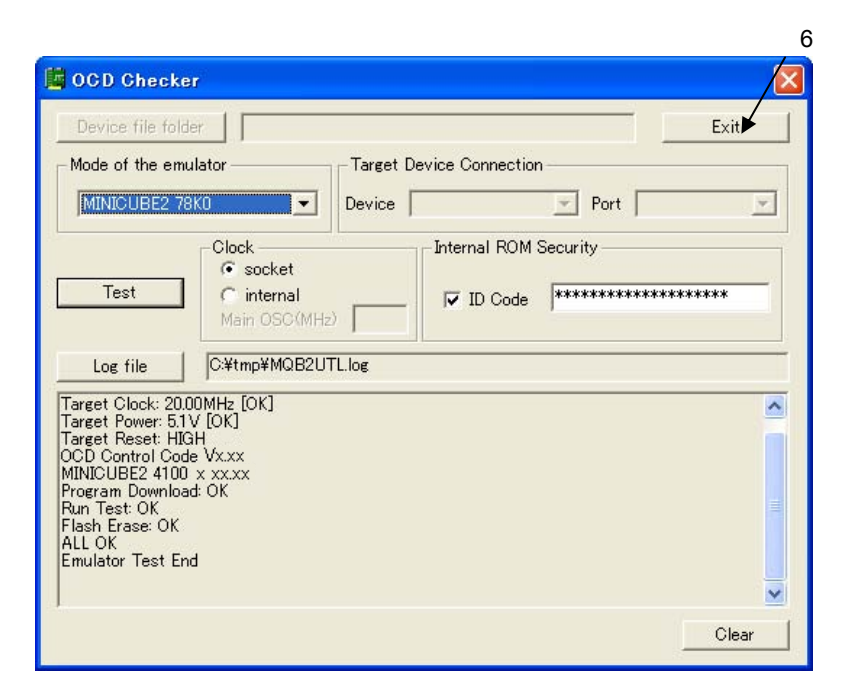

3. 2 **ログ・ファイルの書式**

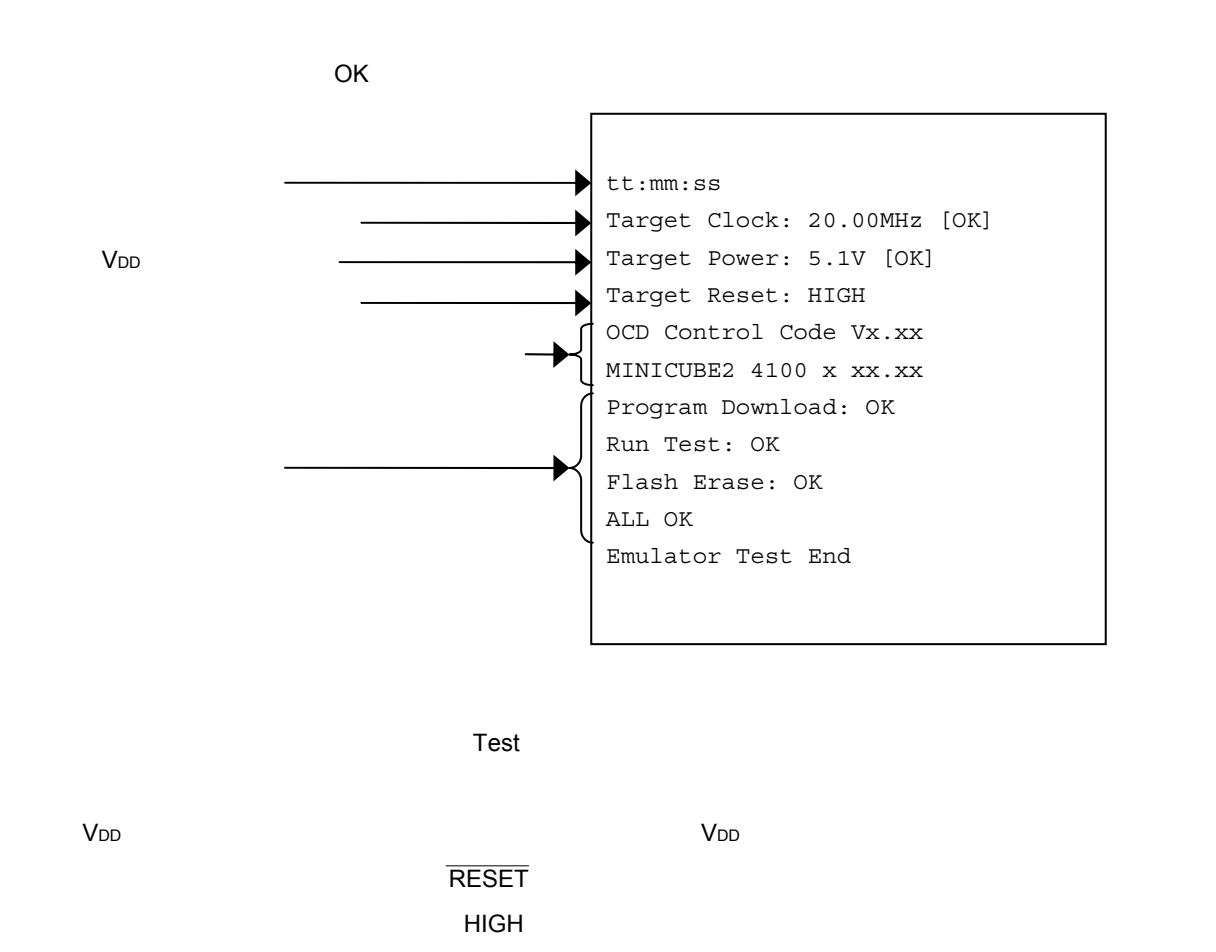

HIGH

LOW

 $LOW$ 

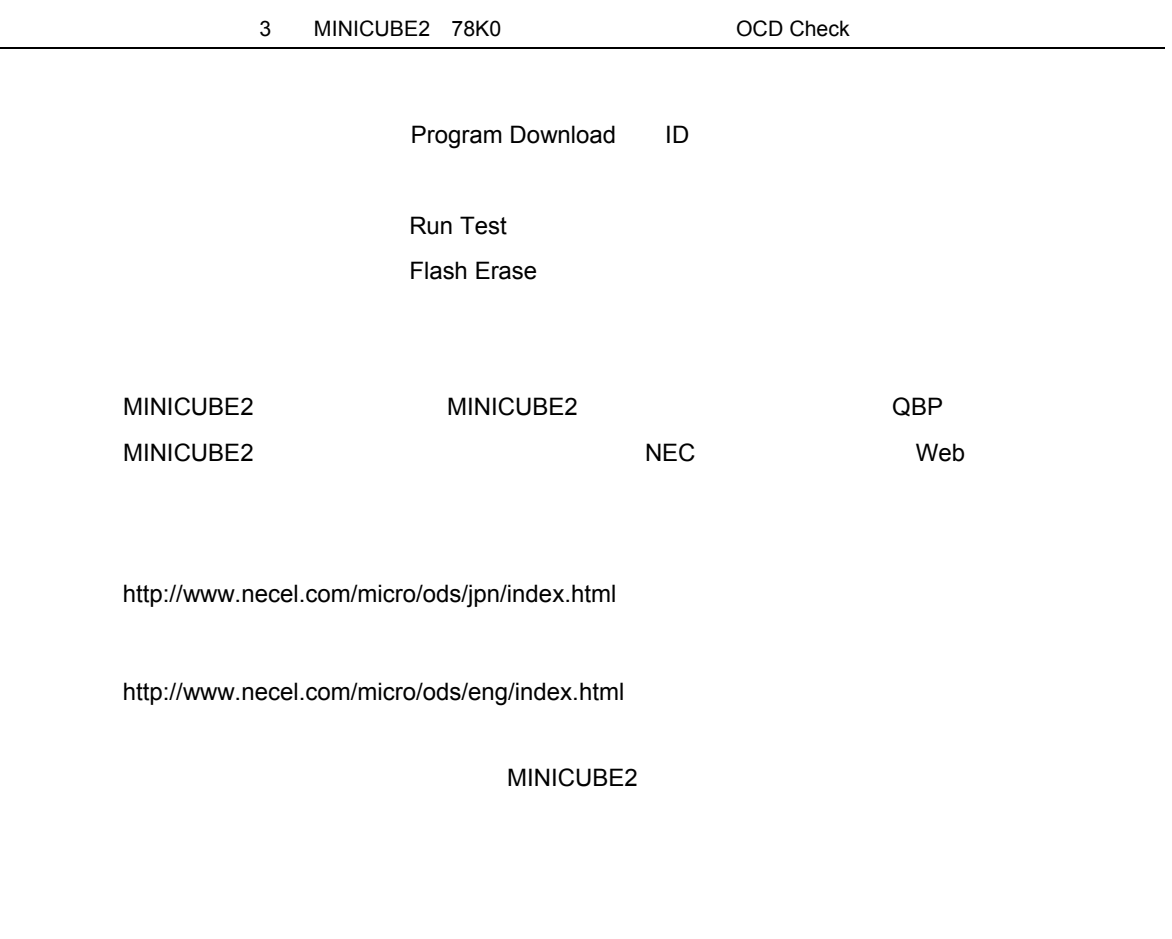

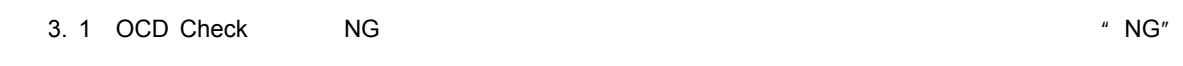

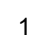

3. 3 **エラー表示**

 $1$  OK

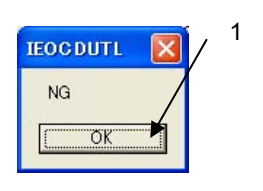

 $2$ 

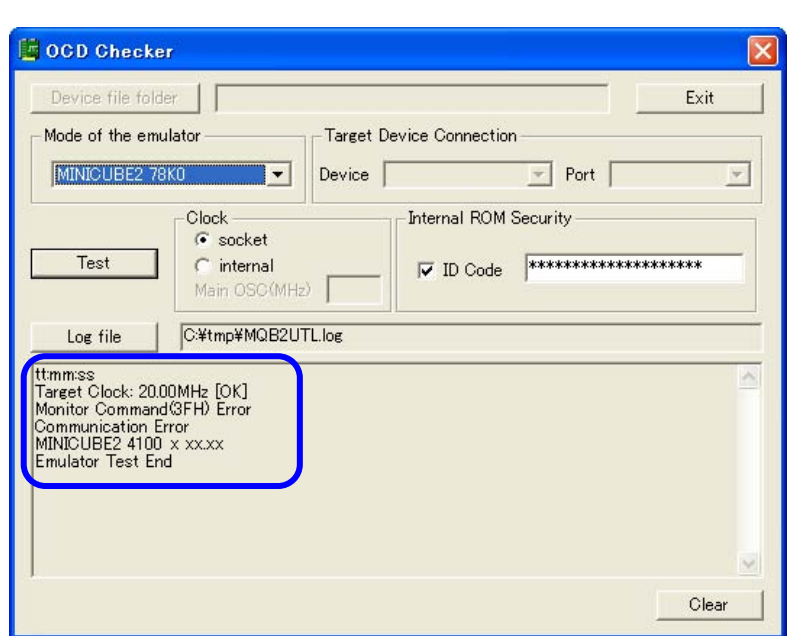

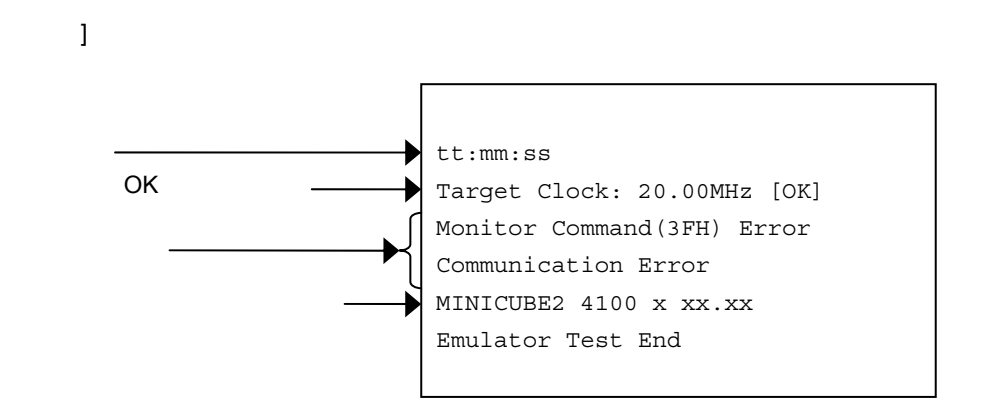

#### NG<br>
Monitor Command 3FH Error, Communication Error MINICUBE2 **MINICUBE2**

3. 4 **エラーの対処**

MINICUBE2

MINICUBE2

 $NEC$ 

![](_page_21_Picture_204.jpeg)

2/2

![](_page_22_Picture_274.jpeg)

## 4 MINICUBE2 V850 OCD Check

OCD Checker MINICUBE2 V850

## 4. 1 OCD Check

![](_page_23_Picture_163.jpeg)

4))[Test]ボタンをクリックしてください。テスト中に"NG"が発生した場合は4. 3 **エラー表示** 4. 4 **エ**

![](_page_24_Picture_5.jpeg)

 $5$ 

OK with the contract of the contract of the contract of the contract of the contract of the contract of the contract of the contract of the contract of the contract of the contract of the contract of the contract of the co

![](_page_24_Picture_8.jpeg)

じ内容をログ・ファイルに保存します。NGが表示された場合は4. 3 **エラー表示** 4. 4 **エラーの対処**を参

6)<br>
Fig. Exit

![](_page_25_Picture_3.jpeg)

4. 2 **ログ・ファイルの書式**

![](_page_25_Figure_5.jpeg)

![](_page_26_Picture_148.jpeg)

#### Run Test プログラムのメモリ アクセス アクセス しゅうしゅう しゅうしゅう しゅうしゅう しゅうしゅう しゅうしゅうしゅう しゅうしゅうしゅうしゅうしゅうしゅうしゅうしょ

#### Flash Erase

![](_page_26_Picture_149.jpeg)

http://www.necel.com/micro/ods/jpn/index.html

http://www.necel.com/micro/ods/eng/index.html

MINICUBE2

## 4. 3 **エラー表示**

- 4. 1 OCD Check NG  $^*$  NG  $^*$
- $1$  OK 1**IEOCDUTL**  $\vert\mathsf{x}\vert$  $NG$  $\overline{OK}$

 $2$ 

![](_page_26_Picture_13.jpeg)

![](_page_27_Figure_2.jpeg)

![](_page_27_Picture_199.jpeg)

4. 4 **エラーの対処**

MINICUBE2

MINICUBE2

 $NEC$ 

![](_page_27_Picture_200.jpeg)

![](_page_28_Picture_287.jpeg)

MINICUBE2 Vx.xx

## 5 MINICUBE2 78K0S<br>
OCD Check

![](_page_29_Picture_143.jpeg)

folder

**Og file** おんしゃ ログ・ファイルの保存先, ファイル名を指定してください。

![](_page_30_Picture_0.jpeg)

じ内容をログ・ファイルに保存します。NGが表示された場合は5. 3 **エラー表示** 5. 4 **エラーの対処**を参

OK with the contract of the contract of the contract of the contract of the contract of the contract of the contract of the contract of the contract of the contract of the contract of the contract of the contract of the co

![](_page_30_Picture_4.jpeg)

6)<br>
Fig. Exit

![](_page_31_Picture_3.jpeg)

5. 2 **ログ・ファイルの書式**

![](_page_31_Figure_5.jpeg)

![](_page_31_Figure_6.jpeg)

![](_page_31_Picture_119.jpeg)

#### Program Download

#### Run Test プログラムのメモリ アクセス アクセス しゅうしゅう しょうしゅう しゅうしゅう しゅうしゅう しゅうしゅうしゅう しゅうしゅうしゅうしゅうしゅうしゅうしゅうしょ

#### Flash Erase

![](_page_32_Picture_109.jpeg)

http://www.necel.com/micro/ods/jpn/index.html

http://www.necel.com/micro/ods/eng/index.html

#### MINICUBE2

## 5. 3 **エラー表示**

![](_page_32_Picture_110.jpeg)

![](_page_32_Picture_111.jpeg)

 $2$ 

![](_page_32_Picture_112.jpeg)

![](_page_33_Figure_2.jpeg)

![](_page_33_Figure_3.jpeg)

MINICUBE2

1/2

 $NEC$ 

No. The set of the set of the set of the set of the set of the set of the set of the set of the set of the set 1 Driver open error 1 MINICUBE2 USB USB MINICUBE2 OFF MINICUBE2 USB OFF その後,すべての電源をONにし,再度[Test]ボタンをクリックしてください。  $\overline{ON}$  and  $\overline{ON}$  and  $2$ OCD Checker 3 USB  $\overline{\mathsf{USB}}$  $\overline{\mathsf{USB}}$  $4$ 2 Log file write error 3 Monitor Command xxH Error MINICUBE2  $\overline{\phantom{a}}$  +  $\overline{\phantom{a}}$  +  $\overline{\phantom{a}}$ Windows

![](_page_34_Picture_199.jpeg)

## **6 MINICUBE2 78K0R OCD Check**

![](_page_35_Picture_148.jpeg)

folder

**Og file** おんしゃ ログ・ファイルの保存先, ファイル名を指定してください。

)[Test]ボタンをクリックしてください。テスト中に"NG"が発生した場合は6. 3 **エラー表示** 6. 4 **エ**

![](_page_36_Figure_3.jpeg)

![](_page_36_Figure_5.jpeg)

 $N$ G 6. 3 6.4 **6.** 3

6)<br>
Fig. Exit

![](_page_37_Picture_3.jpeg)

6. 2 **ログ・ファイルの書式**

![](_page_37_Figure_5.jpeg)

LOW

 $LOW$ 

Program Download ID

#### Run Test プログラムのメモリ アクセス アクセス しゅうしゅう しゅうしゅう しゅうしゅう しゅうしゅう しゅうしゅうしゅう しゅうしゅうしゅうしゅうしゅうしゅうしゅうしょ

#### Flash Erase

MINICUBE2 MINICUBE2 AMINICUBE2 MINICUBE2 NEC Web

http://www.necel.com/micro/ods/jpn/index.html

http://www.necel.com/micro/ods/eng/index.html

MINICUBE2

### 6. 3 **エラー表示**

![](_page_38_Picture_133.jpeg)

![](_page_38_Picture_11.jpeg)

 $2$ 

![](_page_38_Picture_13.jpeg)

![](_page_39_Figure_2.jpeg)

6. 4 **エラーの対処**

MINICUBE2

 $MINICUBE2$ 

 $NEC$ 

![](_page_39_Picture_211.jpeg)

![](_page_40_Picture_226.jpeg)

## 7**章** 78K0 MINICUBE OCD Check

OCD Checker 78K0 MINICUBE

### 7. 1 OCD Check

#### OCD Checker

 $1$   $5$  $\overline{1}$ **QB-78K0MINI** QB-78K0MINI 2DHOCALL U17029J 78K0 MINICUBE

#### 2 OCD Checker

![](_page_41_Picture_153.jpeg)

![](_page_41_Picture_154.jpeg)

![](_page_41_Picture_9.jpeg)

 $\frac{4}{\sqrt{3}}$ 

と同じ内容をログ・ファイルに保存します。NGが表示された場合は7. 3 **エラー表示** 7. 4 **エラーの対処**

![](_page_42_Figure_2.jpeg)

#### 5 Exit

![](_page_42_Picture_77.jpeg)

7. 2 **ログ・ファイルの書式**

![](_page_43_Figure_2.jpeg)

 $\overline{\phantom{N}}$  : Test $\overline{\phantom{N}}$ 

![](_page_43_Picture_147.jpeg)

Control Code QB-78K0MINI **ユーザーズ・マニュアル(**U17029J を参照してください。

## 7. 3 **エラー表示**

![](_page_44_Figure_2.jpeg)

## 7. 4 **エラーの対処**

#### $MINICUBE$

 $\tt MINICUBE$ 

![](_page_45_Picture_271.jpeg)

![](_page_46_Picture_93.jpeg)

## 8**章** 78K0S MINICUBE+ OCD Check

OCD Checker 78K0S MINICUBE+ QB-78K0SMINI QB-78K0SKX1-DA

## 8. 1 OCD Check

OCD Checker

![](_page_47_Picture_129.jpeg)

2 OCD Checker

**2. 3 A** 

![](_page_47_Picture_130.jpeg)

![](_page_47_Picture_131.jpeg)

![](_page_47_Picture_132.jpeg)

OCD Check 8. 3 8. 4

OK with the contract of the contract of the contract of the contract of the contract of the contract of the contract of the contract of the contract of the contract of the contract of the contract of the contract of the co

![](_page_48_Picture_3.jpeg)

#### 5 Exit

![](_page_48_Picture_77.jpeg)

 $\frac{4}{\sqrt{3}}$ 

8. 2 **ログ・ファイルの書式**

![](_page_49_Figure_2.jpeg)

 $\overline{\phantom{N}}$  : Test $\overline{\phantom{N}}$ 

![](_page_49_Picture_161.jpeg)

78K0S MINICUBE+ **NEC Web**  $NEC$ 

http://www.necel.com/micro/ods/jpn/index.html

http://www.necel.com/micro/ods/eng/index.html

**MINICUBE** 

## 8. 3 **エラー表示**

![](_page_50_Figure_2.jpeg)

QB-78K0SKX1-DA OFF CONTROLLER ON GE-78K0SKX1-DA ON

## 8. 4 **エラーの対処**

#### MINICUBE2

#### $\blacksquare$

#### $NEC$

![](_page_51_Picture_237.jpeg)

![](_page_52_Picture_63.jpeg)

2/2

## 9 OCD Checker

![](_page_53_Picture_51.jpeg)

About OCD Checker...

![](_page_53_Picture_3.jpeg)

## 10**章 アンインストール**

OCD Checker

#### OCD Checker

**MINICUBE2** 

## $1$  5

 $\mathbf{r}$ 

- 1 Nindows Windows
- $2$
- 
- $3$

## OCD Checker The COLOR STATE AND A THE SEA MINICUBE Utilities Vx.xx"

- \* NEC EL MINICUBE Utilities Vx.xx
- $\mathcal A$

## $5$

![](_page_55_Picture_49.jpeg)

A. 1

| p.11 | 2.1.1 |
|------|-------|
| p.12 | 2.1.2 |
| ٣    |       |
| p.54 |       |

**NEC** 211-8668 1753 電話(代表):**044**(**435**)**5111**  $\overline{\phantom{a}}$ **お話**  $NEC$ URL**(URL) http://www.necel.co.jp/** 電 話 :**<sup>044</sup>**-**435**-**<sup>9494</sup>** (電話:午前 9:00~12:00,午後 1:00~5:00) **E-mail** :**info@necel.com**